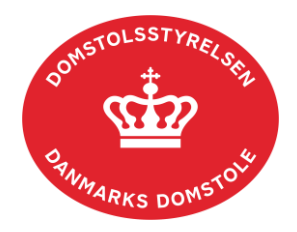

# **Vejledning i integration til domstolenes skifteportals API snitflade**

– Integrationsbeskrivelse af API-integration til Skifteportalen – teknisk integrationsvejledning, maj 2024

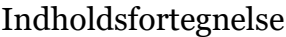

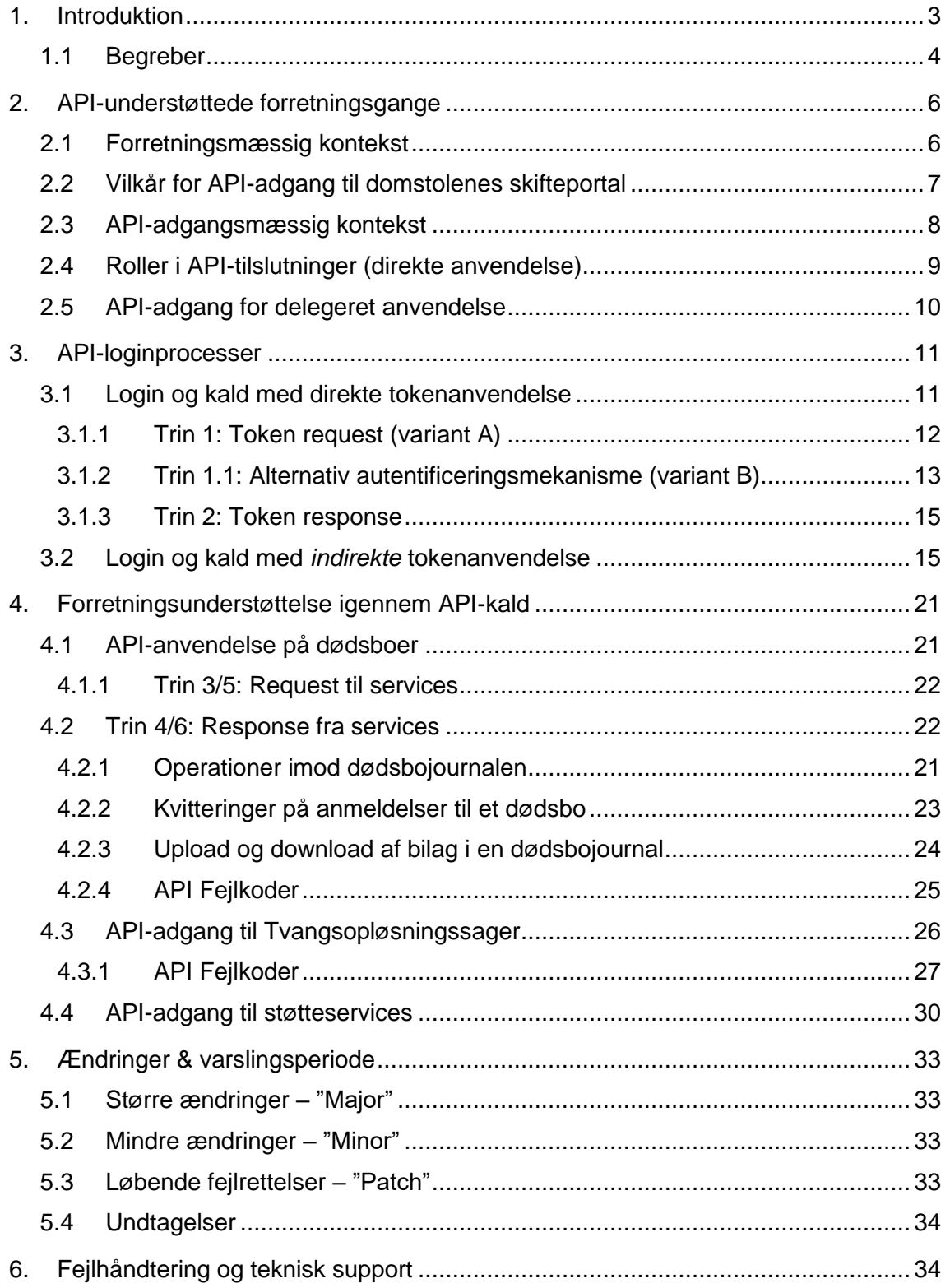

# <span id="page-2-0"></span>**1. Introduktion**

Denne vejledning er tiltænkt de it-kyndige hos API-anvenderen (den juridiske person).

Vejledningen beskriver API-integration til domstolenes skifteportal, eksemplificeret i tilslutningen til det eksterne testmiljø, som stilles til rådighed i forbindelse med tilslutning til domstolenes API-adgang til Skifteportalen. Se i øvrigt pkt. 1 i sektion 2.2. *Vilkår for API-adgang til domstolenes skifteportal.* 

Før anvenderen kan benytte integrationen i produktionsmiljøet skal der være ansøgt om adgang til testmiljøet samt foretages test af API'et. Derefter skal der ansøges om adgang til produktionsmiljøet. Hvis ansøgningen er godkendt, vil der blive udstedt en gyldig API-nøgle til produktionsmiljøet (bestående af et "Client ID" og en "Client Secret" til anvenderen).

I produktion fremsendes Client ID og Client Secret separat til ansøgerens digitale post. Hvis API-nøglen mistes, skal anvenderen henvende sig på samme vis som ved ansøgningsprocessen, hvorefter der udstedes en ny API-nøgle.

## <span id="page-3-0"></span>**1.1 Begreber**

I vejledningen anvendes følgende relevante begreber samt forkortelser. Nedenstående tabel beskriver disse begreber samt forkortelser.

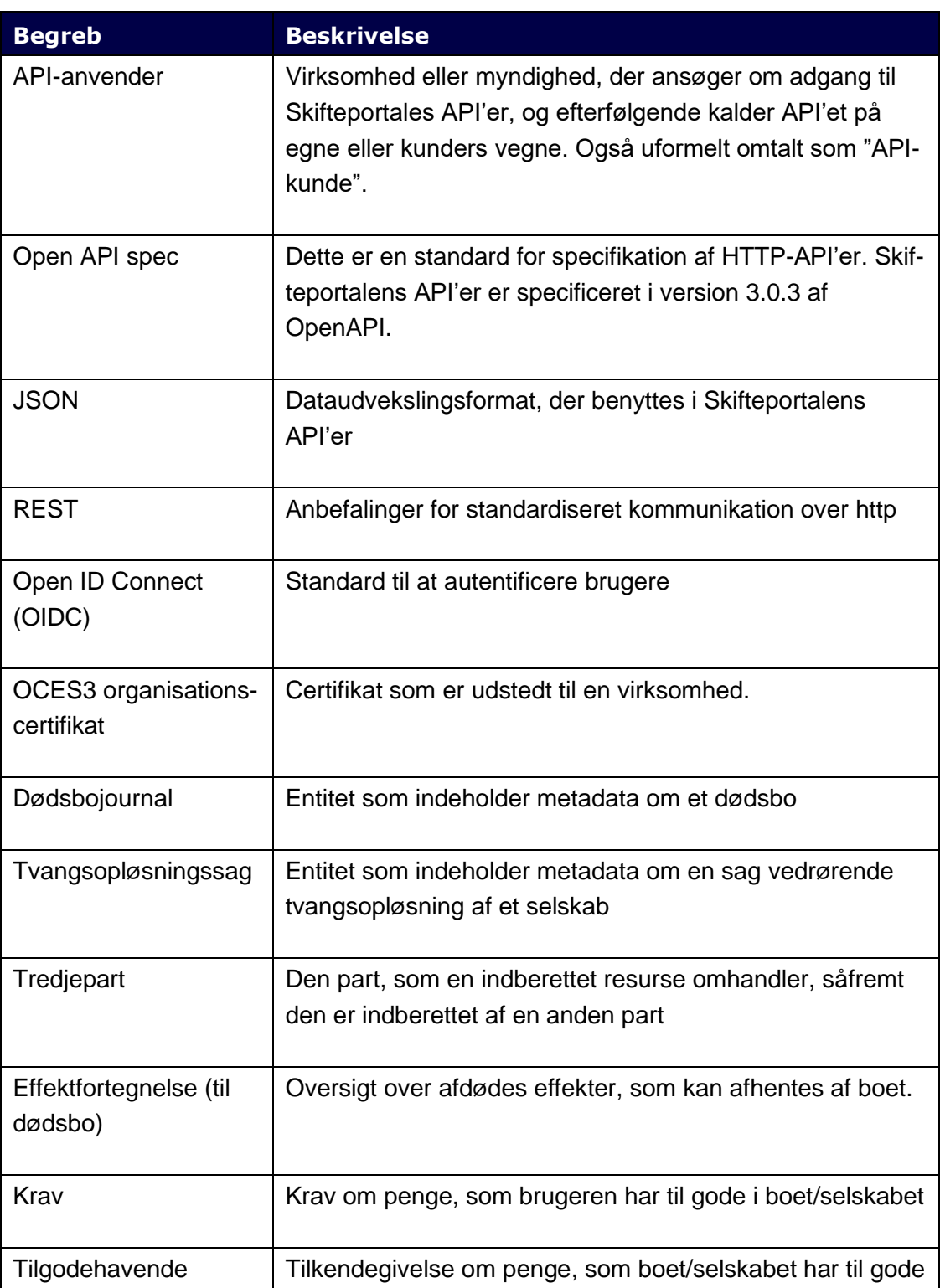

### **Tabel 1: Begrebsoversigt**

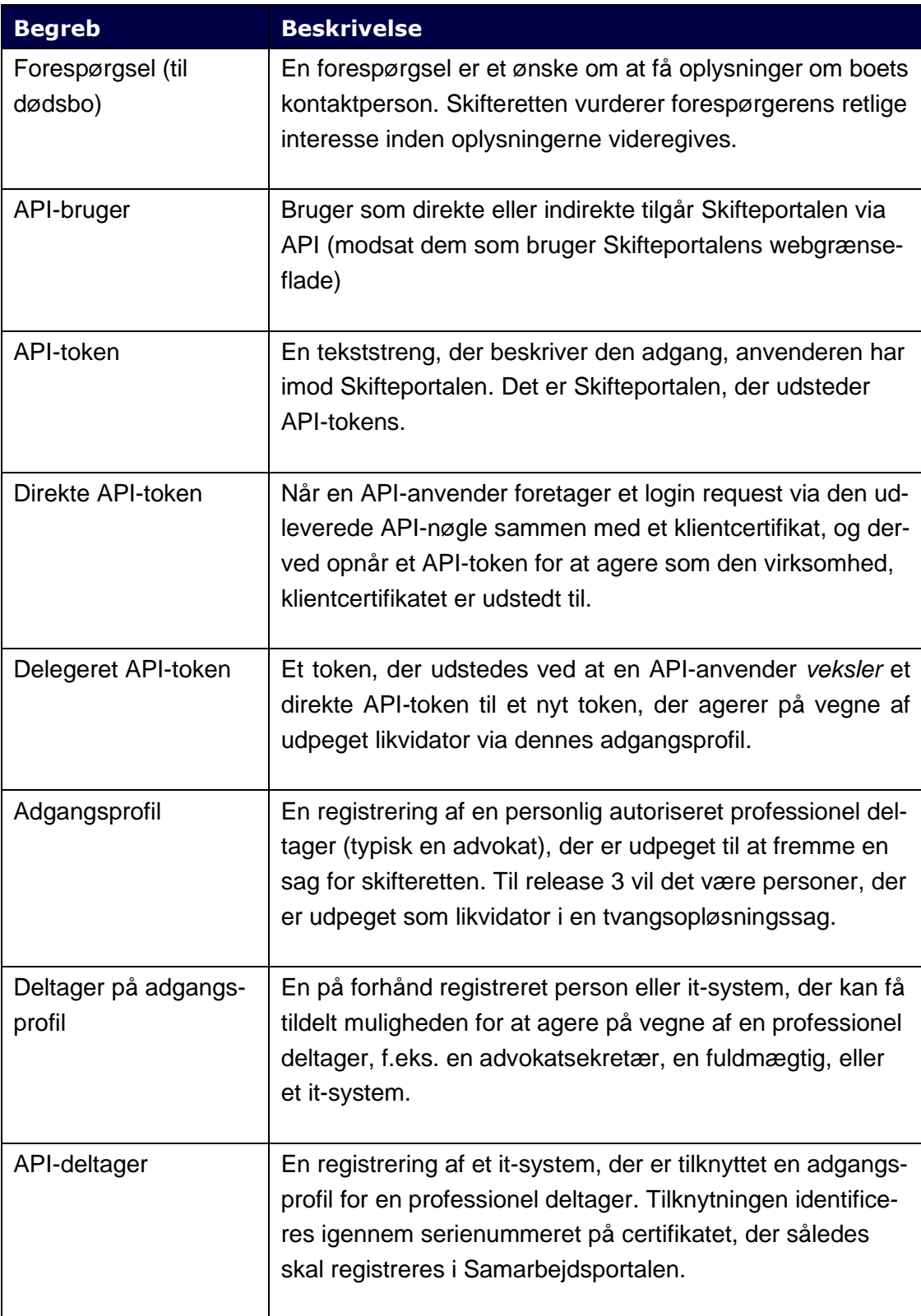

# <span id="page-5-0"></span>**2. API-understøttede forretningsgange**

### <span id="page-5-1"></span>**2.1 Forretningsmæssig kontekst**

Domstolenes skifteportal understøtter sagsbehandlingen for en række sagstyper. Herunder beskrives kort konteksten for skiftesager ifm. dødsboer og tvangsopløsning af selskaber.

**Dødsboer:** For dødsboer understøttes processen for indberetning af krav, tilgodehavender, effektfortegnelser og proformaopgørelser imod dødsboer, og indsendelse af forespørgsler. Ligeledes oplyses nødvendige oplysninger om boets skifteform og/eller boets kontaktperson.

**Tvangsopløsninger:** For selskaber under tvangsopløsning understøttes ligeledes processen for indberetning af krav og tilgodehavender imod disse selskaber, samt at oprette henvendelser og modtage svar fra Skifteretten. Ligeledes understøttes likvidatorernes arbejde på sagen, såfremt en sådan udpeges. Slutteligt understøttes kæreprocessen således, at parter i sagen har mulighed for at kære sagens afgørelser.

**Fælles:** Indberetninger (krav, tilgodehavender, effektfortegnelser, proformaopgørelser og forespørgsler) kan desuden suppleres af dokumentation/bilag. Endvidere kan krav og tilgodehavender rettes eller slettes efter indberetning, f.eks. når et foreløbigt krav gøres til et endeligt krav, eller hvis et krav bortfalder.

Øvrige parter i sagen kan få indsigt i indberetningerne. For dødsboer sker dette, når skifteretten udleverer boet til kontaktperson eller bobestyrer, som får adgang til de indberettede krav, etc. til brug i bobehandlingen. For tvangsopløsningssager gør det samme sig gældende, når der udpeges en likvidator på sagen.

De understøttede processer, herunder bl.a. indberetninger, likvidators arbejde og kæreprocessen, kan ske igennem domstolenes brugergrænseflade til skifteportalen (minskiftesag.dk), men kan også ske igennem API-adgang i henhold til denne vejledning. Der er ingen datamæssig forskel på om aktionen er sket via webgrænsefladen eller via API.

Der er dog forskel på, hvordan API-tokens nøjagtigt anvendes på Skifteportalen:

• Alle registreringer af krav, tilgodehavender, effektfortegnelser og forespørgsler foregår via *direkte anvendelse* af certifikater og tokens. Det vil være organisationen bag det anvendte certifikat, der står som *anmelder* på registreringen.

6

• For tvangsopløsninger: Handlinger, der varetages *på vegne af* udpegede likvidatorer på en tvangsopløsningssag foretages derimod som *delegerede anvendelser* (hvor certifikatet skal være eksplicit registreret til at agere på vegne af den udpegede, og skal være vekslet til et delegeringstoken).

Denne skelnen gennemgås nærmere i afsnit 2.4 og 2.5 nedenfor.

### <span id="page-6-0"></span>**2.2 Vilkår for API-adgang til domstolenes skifteportal**

Denne vejledning beskriver vilkårene samt krav for adgang til domstolenes skifteportal via REST API (Application Programming Interface). API-kaldene er rettet mod juridiske personer, der skal indberette krav, tilgodehavender, redegørelser m.m., eller skal hente data indberettet til dødsboer eller tvangsopløsningssager, så de kan behandles af bobestyrere, kontaktpersoner, likvidatorer m.fl.

En juridisk person dækker over en retlig enhed, fx et selskab, en forening, en institution eller offentlig myndighed, der i visse henseender kan påtage sig rettigheder samt forpligtelser på linjer med fysiske personer.

Ved tilslutning til domstolenes skifteportal giver Domstolsstyrelsen adgang til produktionsmiljøet. Ansøgeren skal opfylde de til enhver tid af Domstolsstyrelsen fastsatte krav. Adgang til Skifteportalen kan tildeles såfremt den juridiske person opfylder følgende:

- 1. Den juridiske person skal have testet integrationen i testmiljøet, før de kan få adgang til produktionsmiljøet.
- 2. Den juridiske person er indforstået med, at API-adgang til Skifteportalen kun må bruges til anmeldelse og behandling af registreringer (samt bilag til disse), relateret til dødsbo- og insolvenssager, der behandles ved Danmarks Domstole.
- 3. Den juridiske persons adgang til API må ikke være unødigt belastende for Skifteportalen, i forhold til frekvens og API-kaldemønstre. API-adgangen er derfor omfattet af "rate-limiting", hvor der per kald sættes et maksimum for antallet af individuelle kald per en given tidsenhed over en længere periode. Denne rate-limit er bundet op på det Client ID, som I modtager fra os.
- 4. Den juridiske person er indforstået med, at Domstolsstyrelsen kan tilbagekalde API-adgangen, såfremt ansøgeren ikke længere opfylder førnævnte vilkår.

#### <span id="page-7-0"></span>**2.3 API-adgangsmæssig kontekst**

API-adgangen er typisk relevant for organisationer, der skal indberette krav, tilgodehavender, redegørelser, m.m. eller for organisationer, der skal hente data indberettet til dødsboer eller tvangsopløsningssager så de kan behandles af bobestyrere, kontaktpersoner eller likvidatorer.

Organisationer, der har behov for API-indberetning, vil typisk være advokathuse, kreditorer, f.eks. forsyningsvirksomheder, eller andre, der naturligt har stor volumen af krav eller tilgodehavender, der skal indberettes efter et dødsfald. Det vil også være en fordel for organisationer, der er tilknyttet et større antal sager, som med fordel kan indarbejde API-indberetning i eksisterende automatiserede rutiner i egne it-systemer, eller for virksomheder, der indberetter krav for andre, f.eks. inkassobureauer.

Til indberetning af krav anvendes "direkte" API-tokens, hvor det anvendte MitID Erhverv Organisationscertifikat anvendes til direkte at identificere den juridiske person, der ageres på vegne af.

Organisationer, der har behov for at kunne hente data om de indberettede krav, vil typisk være advokatvirksomheder eller tilsvarende. Mange advokatvirksomheder anvender brancheløsninger, der kan opnå API-tilslutning til Skifteportalen og derigennem tilbyde automatisering af denne datahentning for deres kunder.

**Dødsboer:** Fremsøgning, indberetning, redigering og hentning er alle dokumenteret i den fremlagte OpenAPI spec for Dødsbojournalen beskrevet (*doedsbojournaloas.yaml)*., som er den service, der håndterer registreringer vedrørende dødsboer.

**Tvangsopløsningssager:** Fremsøgning af sager sker igennem sagshylde-servicen, hvorigennem sager kan fremsøges ud fra CVR-nummer eller virksomhedsnavn, hvor søgningen vil udpege f.eks. rettens sagsnummer og et tvangopløsningssag-id (en UUID). Ud fra dette sags-id kan sagsinformationer m.v. hentes i det generelle sagsoplysnings-API, beskrevet i *tvangsoploesning-dirigent-oas.yaml*. Herudover skelnes der imellem et API til registrering for generelle brugere (f.eks. registrering af krav og andre henvendelser, beskrevet i *tvangsoploesning-dirigent-kreditor-oas.yaml*), og API'er som er forbeholdt likvidatorer, der er udpeget på den konkrete sag, hvorigennem forskellige indberetninger kan foretages. Disse er dokumenteret i *tvangsoploesning-dirigent-likvidator-oas.yaml*.

**Fælles tjenester:** Der findes en række services, som bruges på tværs af sagsområder:

- Personopslag, beskrevet i *person-oas.yaml*
- Virksomhedsopslag, beskrevet i *virksomhed-oas.yaml*
- Information om retskredse og embeder, beskrevet i *retskreds-oas.yaml*
- Dokumentlager hvortil bilag til indberetninger uploades til. Beskrevet i *dokumentlager-ekstern-oas.yaml*
- Adresseopslag, beskrevet i *adresse-oas.yaml*
- Sagshylde, som muliggør hentning og fremsøgning af sagsinfomation ud fra CVR-nummer og navn. Beskrevet i *sagslager-oas.yaml*.
- Henvendelsesservice, som muliggør at oprette henvendelser til retten og hentning af svar på disse, beskrevet i *henvendelse-oas.yaml* og *henvendelse-dirigent-oas.yaml*.

### <span id="page-8-0"></span>**2.4 Roller i API-tilslutninger (direkte anvendelse)**

Der skelnes i API-tilslutningen imellem det it-system, der opnår API-tilslutning til Skifteportalen (API-anvender), og den juridiske eller fysiske person, der skal benytte tilslutningen til indberetning eller hentning. Endelig kan der for krav og tilgodehavender også skelnes imellem hvem, der indberetter og hvem, der er debitor/kreditor (såkaldte tredjeparter). Indberetteren autentificeres via et OCES3 organisationscertifikat.

Ved tilslutningen udsteder Domstolsstyrelsen en API-nøgle (bestående af et "Client ID" og en "Client Secret") til API-anvenderen. Denne API-nøgle benyttes sammen med nævnte organisationscertifikat for at identificere en konkret indberetter, der er tilsluttet igennem en godkendt API-anvender.

Følgende eksempel dækker de forskellige roller: Advokatvirksomheden A benytter advokatsystemet S til at anmelde kravet R på vegne af en kreditor K imod dødsboet D, hvorefter skifteretten udpeger advokatfirmaet B til at behandle boet.

- **Advokatvirksomheden A** *indberetter* kravet K, og aktiverer indberetningen i advokatsystemet S. A skal have stillet et OCES3 organisationscertifikat for eget CVR-nummer til rådighed for S.
- **Advokatsystemet S** er tilmeldt som *API-anvender* til API-løsningen på Skifteportalen, og har fået udstedt et Client ID og en Client Secret som benyttes til at tilgå portalen, sammen med organisationscertifikatet for deres kunde A.
- **Kreditor K** vil blive registreret som *kreditor* på kravet R, som en tredjepartsrolle.
- **Dødsboet D** vil herefter afspejle kravet, som kan ses af indberetteren, af skifteretten i den relevante retskreds og endelig af bobestyrer/kontaktperson, såfremt boet udleveres.
- **Advokatfirma B** udpeges til at behandle boet, og kan derfor se det indberettede. Måske benytter advokatfirmaet B også advokatsystemet S, og hvis dette er tilfældet, skal de ligeledes stille et OCES3 organisationscertifikat for eget CVRnummer til rådighed for S.

I det ovenstående eksempel bruger begge advokatvirksomheder således deres egne certifikater i *direkte token-anvendelse*.

## <span id="page-9-0"></span>**2.5 API-adgang for delegeret anvendelse**

Fra Skifteportalens release 3 vil skifteretten udpege likvidatorer personligt, hvor den udpegede har mulighed for at delegere sin adgang til andre MitID Erhverv-brugere fra samme virksomhed. Dette gøres i Samarbejdsportalen.

Følgende eksempel dækker de forskellige roller: Advokatvirksomheden A benytter advokatsystemet S til at anmelde kravet på vegne af kreditor K imod tvangsopløsningssagen T, hvorefter skifteretten udpeger advokat L i advokatfirmaet B til at behandle boet. Advokatfirmaet B benytter ligeledes advokatsystemet S.

- **Advokatvirksomheden A** *indberetter* kravet K imod selskabet i tvangsopløsningssagen T, og gør dette igennem advokatsystemet S. A skal have stillet et OCES3 organisationscertifikat *for eget CVR-nummer* til rådighed. Her benyttes der således den *direkte* token-anvendelse.
- **Advokatsystemet S** er tilmeldt som *API-anvender* til API-løsningen på Skifteportalen, og har fået udstedt en API-nøgle (i form af Client ID og en Client Secret) som benyttes til at tilgå portalen. Sammen med organisationscertifikatet for deres kunde A kan systemet således agere som virksomhed A.
- **Organisationscertifikatet C** som er udstedt af leverandøren bag S.
- **Kreditor K** vil blive registreret som *kreditor*, på kravet K, som en tredjepartsrolle.
- **Tvangsopløsningssagen T** vil herefter afspejle kravet, som kan ses af indberetteren, af skifteretten i den relevante retskreds og endelig af likvidator, såfremt der er udpeget en.
- **Advokat L** er udpeget af skifteretten til at behandle boet. Dette er en personlig udpegning, og der er derfor oprettet en adgangsprofil for advokat L på Samarbejdsportalen. Advokat L kan følgelig se krav registreret af advokat A på Tvangsopløsningssagen T. Advokat L har ligeledes oprettet en API-deltager for certifikatet C under sin adgangsprofil, og tilknyttet denne på sagen T.

For at sikre at API-adgang ligeledes sker på vegne af den personligt udpegede advokat L, skal profilens ejer (typisk en advokat) eller administrator (f.eks. en it-medarbejder eller sekretær) have udpeges det certifikat, der må agere på likvidatorens vegne.

# <span id="page-10-0"></span>**3. API-loginprocesser**

Når en API-anvender skal indberette eller hente data, skal der først logges ind ("token" kaldet), for at opnå et access-token, som skal bruges i de efterfølgende API-kald. Login-interaktionen beskrives nedenfor, og i den efterfølgende sektion beskrives det, hvordan de egentlige forretningsprocesser er understøttet.

Bemærk: at Skifteportalens API gør brug af tekstinputfelter, der som udgangspunkt accepterer alle slags tekststrenge, som brugere måtte indberette. Dette udgør i sig selv ikke en sårbarhed, men når data sendes til jeres løsninger, skal I være opmærksomme på selv at foretage escaping: Hvis I videreformidler indholdet fra fritekstfelter (f.eks. titel eller beskrivelse af et krav) i et brugervendt system, hvor det behandles i en tekstbaseret sammenhæng (f.eks. HTML, JavaScript eller lignende), skal dette output escapes, så tredjeparters tekstfelter ikke pludselig fremstår som jeres løsnings kode. Læs evt. mere hos OWASP, på [<https://owasp.org/www-project-proactive-controls/v3/en/c4-en](https://owasp.org/www-project-proactive-controls/v3/en/c4-encode-escape-data)[code-escape-data>](https://owasp.org/www-project-proactive-controls/v3/en/c4-encode-escape-data).

# <span id="page-10-1"></span>**3.1 Login og kald med direkte token-anvendelse**

I dette afsnit vil en beskrivelse af loginforløbet igennem integrationen blive uddybet. Som illustreret i nedenstående figur tages der udgangspunkt i adgang til API vedrørende dødsboer.

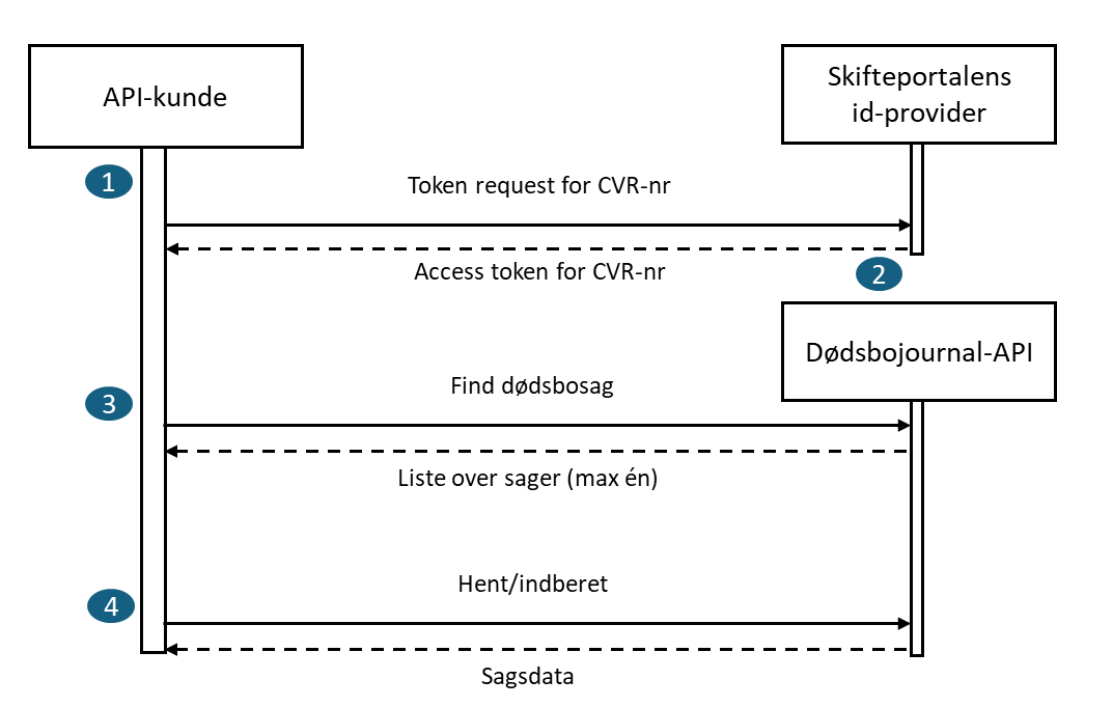

<span id="page-10-2"></span>*Figur 1: Forløb for login og kald*

Forløbet for de første to trin beskrives nedenfor:

#### <span id="page-11-0"></span>**3.1.1 Trin 1: Token request (variant A)**

API-anvenderen (og deres eksterne systemer) skal have et bearer-token ("access-typen"), som skal hentes via et authentication-endpoint. Authentication-endpoint skal kaldes med klientcertifikat (mutual TLS) med et organisationscertifikat (OCES3) samt den API-nøgle, der er registreret og aktiveret på forhånd i API-udviklerportalen. Konkret sker dette med en POST til den ønskede URL, afhængig af miljø.

#### **Til testmiljøet:**

```
https://sysauth.test-minskiftesag.net/realms/sts/protocol/openid-
connect/token
```
#### **Til produktionsmiljøet:**

https://sysauth.domstol.dk/realms/sts/protocol/openid-connect/token

POST'ens request body skal være FORM/URL-encoded, og indeholde følgende felter:

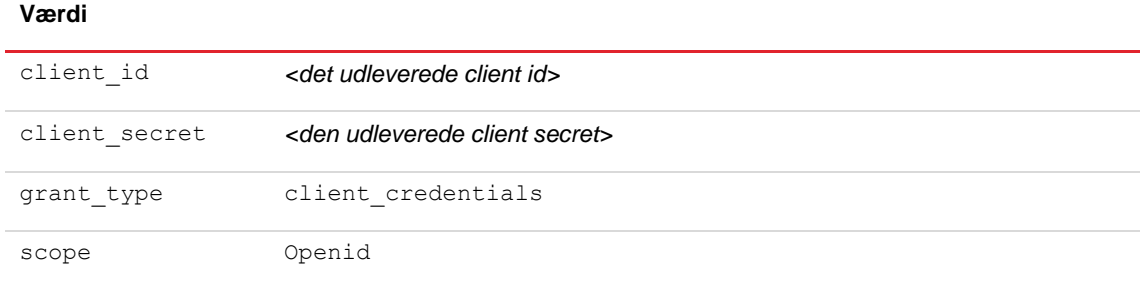

#### *Et eksempel på token-kaldet (med bash, jq og curl):*

```
AUTH_URL= <URL til det ønskede miljø>
AUTH CLIENT ID=<udleveret client id>
AUTH CLIENT SECRET=<udleveret client secret>
AUTH CERT=<sti-til-OCES3-certifikat-for-indberetter.p12>
AUTH_CERT_PASSWORD=<p12-password>
export AUTH TOKEN=$(curl -s -X POST \
"$AUTH_URL/realms/sts/protocol/openid-connect/token" \
--cert-type p12 \
--cert "$AUTH_CERT:$AUTH_CERT_PASSWORD" \
-H "Content-Type: application/x-www-form-urlencoded" \
-d "client id=$AUTH CLIENT ID" \
 -d "client secret=$AUTH CLIENT SECRET" \
 -d "grant_type=client credentials" \
 -d "scope=openid" | jq -r '.access token')
echo "token:"
echo $AUTH_TOKEN
```
*Eksempel 1: Token-kald med TLS-baseret identitet (variant A)*

Ovenstående vil hente access-token ned i variablen AUTH\_TOKEN. Det returnerede token repræsenterer den virksomhed, hvis certifikat blev præsenteret som klientcertifikat.

### <span id="page-12-0"></span>**3.1.2 Trin 1.1: Alternativ autentificeringsmekanisme (variant B)**

Bemærk: Denne variant er mere teknisk kompliceret at implementere for API-anvenderen og indberetteren, der skal kunne levere en signeret JWT. De fleste API-anvendere benytter derfor variant A.

API-anvenderes indledende token-request kan forsynes med en JWT, signeret med indberetters OCES3 certifikat. Dette kald returnerer et access-token som er ens med den eksisterende løsning.

I stedet for at benytte API-anvenderens Client ID og Client Secret, skal token-requestet sikres med at bruge klientcertifikat (mutual TLS) i form af et OCES3 certifikat tilhørende API-anvenderens.

*Et eksempel på token-request'et:*

```
#!/bin/bash
KEYCLOAK_URL='http://localhost:8083'
KEYCLOAK_REALM='sts'
KEYCLOAK_SCOPES='openid'
AUTH_CERT=<sti-til-API-anvenderens-OCES3-cert>
AUTH_CERT_PASSWORD=<password-til-P12>
TEST_ASSERTION='eyJ4NXQjUzI1NiI6IlEtLU…wk67nXjXg'
export AUTH TOKEN=$(curl -v -s -X POST "$KEY-
CLOAK_URL/realms/$KEYCLOAK_REALM/protocol/openid-connect/to-
ken" \
--cert-type p12 \
--cert "$AUTH CERT:$AUTH CERT PASSWORD" \
-H "Content-Type: application/x-www-form-urlencoded" \
-d "client assertion type=urn:ietf:params:oauth:client-asser-
tion-type:jwt-bearer" \
-d "client assertion=$TEST ASSERTION" \
-d "grant type=client credentials" \
-d "scope=$KEYCLOAK_SCOPES")
echo $AUTH_TOKEN
```
*Eksempel 2: Token-kald på baggrund af x5c-token (variant B)*

Bemærk: at Client Secret for API-anvenderen bortfalder samt at Client ID går fra at være en selvvalgt streng til at være API-anvenderens CVR-nummer, så den kan holdes op imod OCES3 certifikatet.

### **Det medsendte JWT-token (x5c client assertion)**

"TEST\_ASSERTION" består af tre dele, som vil blive gennemgået i nedenstående tekst:

- 1. Certifikatkæden indeholdende indberetterens OCES3 certifikat og intermediate certifikater op til rodcertifikatet.
- 2. En assertion om at det er den udstedende indberetter.
- 3. Signaturen.

*Et eksempel på certifikatkæden, som ser således ud:* 

```
{
  "x5c": [
     "MIIGO...UjL1k9nBZSJtyfw==",
     "MIIFQ...6ukkOeqTqnVYCW68=",
     "MIIGS...Faia3U7o2+HYdHw=="
  \frac{1}{2}"alg": "RS256"
}
```
*Et eksempel på assertion, som ser således ud:* 

```
{
  "iss": "https://test.local",(Indberetterens backend, der har ud-
stedt assertion. Valideres ikke.)
  "sub": "30808460",(Dette er API-anvenderens CVR-nummer – valide-
res imod OCES3 certifikatet anvendt i mTLS token-kaldet)
  "aud": "https://sysauth.domstol.dk", (eller tilsvarende for API-
testmiljøet).
  "exp": 61697372400, (udløbstidspunkt)
  "jti": "0b60c02a-46c3-4cc9-b0fc-dd87f81ff0b7" (id)
}
```
*Endeligt er signaturdelen den rent binære signatur af den valgte signaturtype, S256.* 

### **Det udstedte access-token**

Der udstedes et access-token til Skifteportalens API, såfremt følgende krav opfyldes:

1. API-anvenderens OCES3 certifikat (eller organisationscertifikat), der benyttes i mTLS til sysauth.domstol.dk, skal have et CVR-nummer, der registeres som client i volres realm.

- o OCES3 certifikatet til mTLS skal være udstedt til API-anvenderen, og CVR-nummeret skal fremgå i "sub" feltet i det indsendte token.
- o Certifikatet skal desuden være gyldigt og ikke tilbagekaldt, ellers vil det blive afvist ved handshake.
- 2. Indberetters OCES3 certifikat (eller organisationscertifikat). Certifikatet skal være gyldigt og ikke tilbagekaldt, ellers vil det blive afvist ved handshake.
- 3. Client\_assertion må ikke være udløbet (som angivet i "exp"-feltet).
- 4. Det udstedte token anvendes helt som de øvrige direkte tokentyper.

#### <span id="page-14-0"></span>**3.1.3 Trin 2: Token response**

Uanset om der benyttes variant A eller variant B til at opnå tokenet, vil de relevante login POST-kald give et JSON-svar, der kunne se ud som følger:

```
{
      "access token": "eyJhbGciOiJSUzI1sInR5c...Z0qmVKMw",
      "expires in": 300,
      "refresh_expires_in": 0,
      "token type": "Bearer",
      "id token":"eyJhbGciOiJSUzI1NiIsInR5...F96X s1cjxNw",
      "not-before-policy": 0,
      "scope": "openid"
}
```
*Eksempel 3: Det udstedte JWT-token til direkte anvendelse*

Her er det property'en "access token", der skal udvælges og benyttes til de efterfølgende API-kald. Access-token vil være gyldigt i "expires in" sekunder, hvorefter et nyt token skal hentes (som i trin 1), såfremt der fortsat skal kaldes.

<span id="page-14-1"></span>Trin 3/5 og frem beskrives nærmere i dette dokuments afsnit 4.

### **3.2 Login og kald med** *indirekte* **tokenanvendelse**

I dette afsnit beskrives den indirekte tokenanvendelse nærmere, baseret på variationer af trinene beskrevet ovenfor.

Indirekte tokenanvendelse forudsætter forberedelse inden første anvendelse:

- Den professionelle deltager (likvidatoren) skal tilføje API-brugeren som deltager på sin adgangsprofil i Samarbejdsportalen, og
- API-anvenderen skal kende den professionelles adgangsprofil-id.

De to forudsætninger gennemgås i det følgende.

#### **3.2.1 Forberedelse i Samarbejdsportalen**

For at gennemføre forberedelsen skal den professionelle (likvidatoren) logge på minskiftesag.dk, og gå ind på administrationssiderne for adgangsprofilen – også kendt som Samarbejdsportalen. Bemærk: Dette kan først gøres efter en skifteret har udpeget personen minimum én gang.

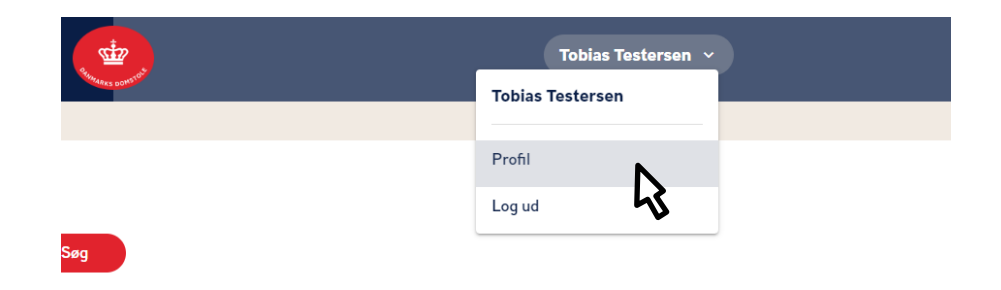

*Figur 2: Adgang til Samarbejdsportalen fra minskiftesag.dk*

Herfra vælges menupunktet "Profil", og Samarbejdsportalen viser nu hvilke profiler, den aktuelle bruger har adgang til.

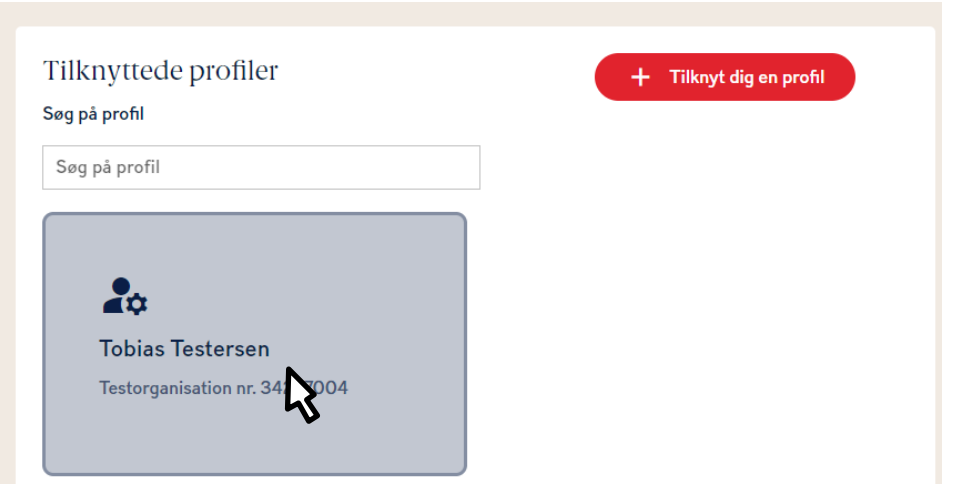

*Figur 3: Adgang til redigering af adgangsprofil som ejer*

API-anvenderen skal kende likvidatorens ID for at kunne anvende den indirekte metode, og hente informationer om sager, hvor likvidatoren er udpeget.

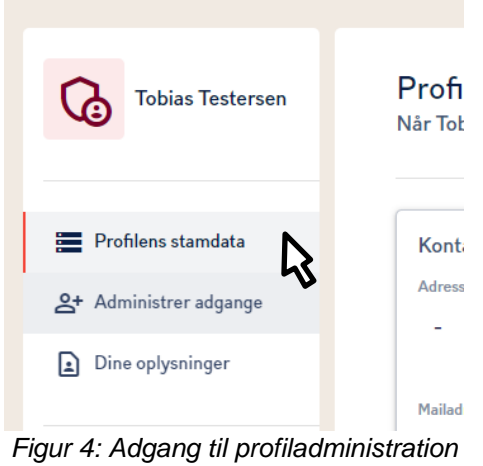

Dette giver adgang til en række muligheder på adgangsprofilen, herunder muligheden for at invitere en profildeltager, via knappen "Inviter deltager".

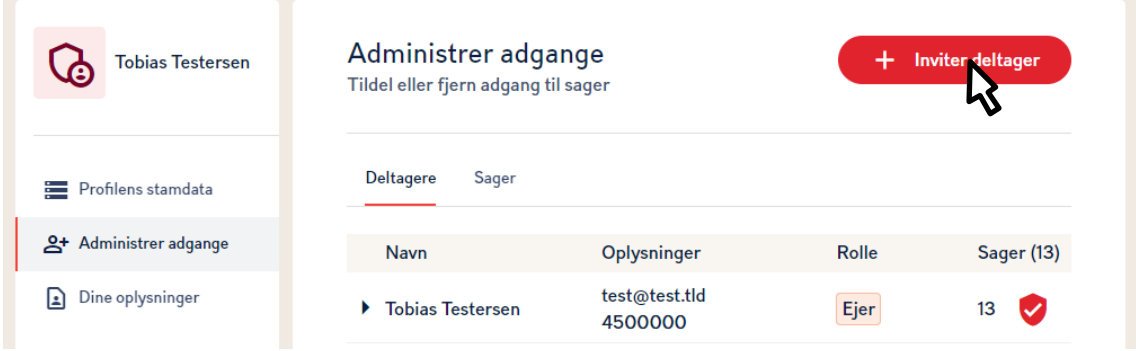

*Figur 5:Tilføjelse af deltager*

Dette medfører nedenstående dialog, hvor rollens "API-bruger" vælges, og API-anvenderens serienummer indtastes.

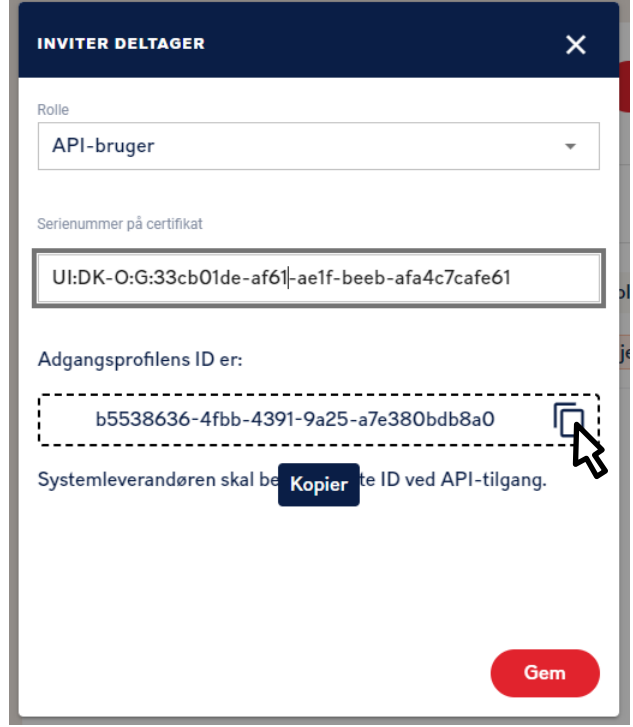

*Figur 6: Indtastning af API-deltageroplysning*

Bemærk at der er tale om feltet SERIALNUMBER under certifikatets "subject" (emne), som det er udstedt af OCES3-roden og MitID Erhverv, og *ikke* selve X509-feltet Serial-Number. Det relevante serienummer er vist nedenfor.

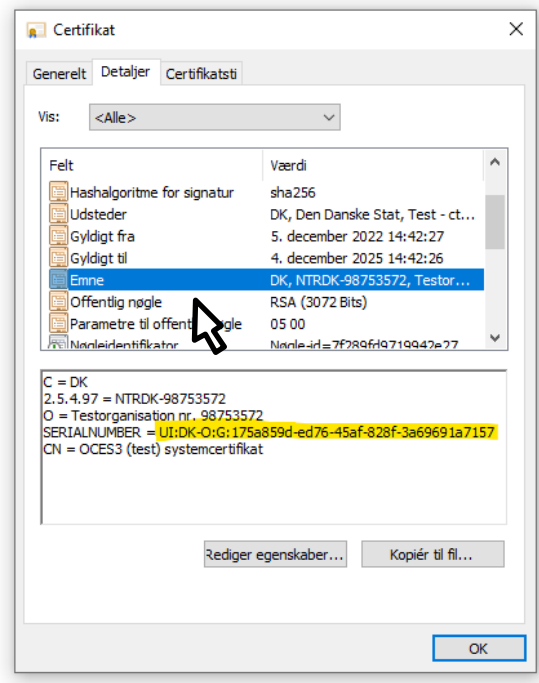

*Figur 7: Placering af OCES3-certifikatets serienummer i Subject/emnefeltet*

Det er op til API-anvenderen at oplyse serienummeret til den professionelle medhjælper (likvidatoren), og modtage adgangsprofil-id'et retur. Domstolene kan ikke bistå med denne proces.

Processen skal kun gennemføres én gang per API-tilsluttet professionel deltager.

### **3.2.2 Overblik over proces for tokenudveksling**

Det samlede forløb for tokenudstedelse, -udveksling og -anvendelse kan illustreres som følger:

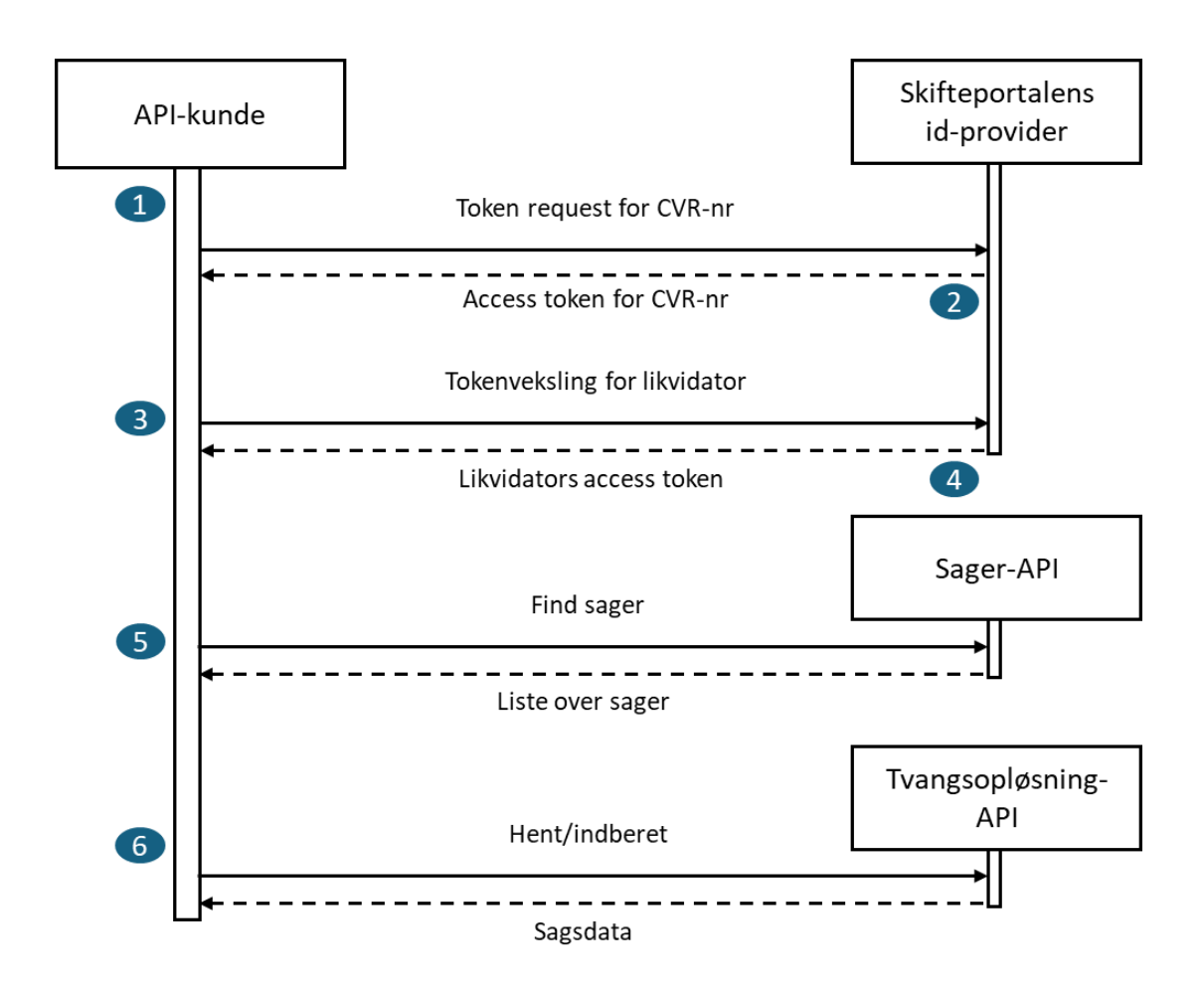

*Figur 8: Forløb for login, tokenveksling og kald*

**Trin 1** og **trin 2** foretages som beskrevet i afsnit [3.1 ovenfor.](#page-10-1) Herefter gennemføres en tokenveksling, som følger:

### **3.2.3 Trin 3: Token exchange**

Med det direkte accesstoken (der blev opnået i trin 2), kaldes tokenudvekslingsservicen nu, igen med HTTP-POST. Bemærk at dette gøres til et andet authentification endpoint end i trin 1, og at der til dette trin **ikke** anvendes klientcertifikat (mutual TLS).

#### **Til testmiljøet:**

https://auth.test-minskiftesag.net/token

#### **Til produktionsmiljøet:**

https://auth.domstol.dk/token

POST'ens request body skal være FORM/URL-encoded, og indeholde følgende felter:

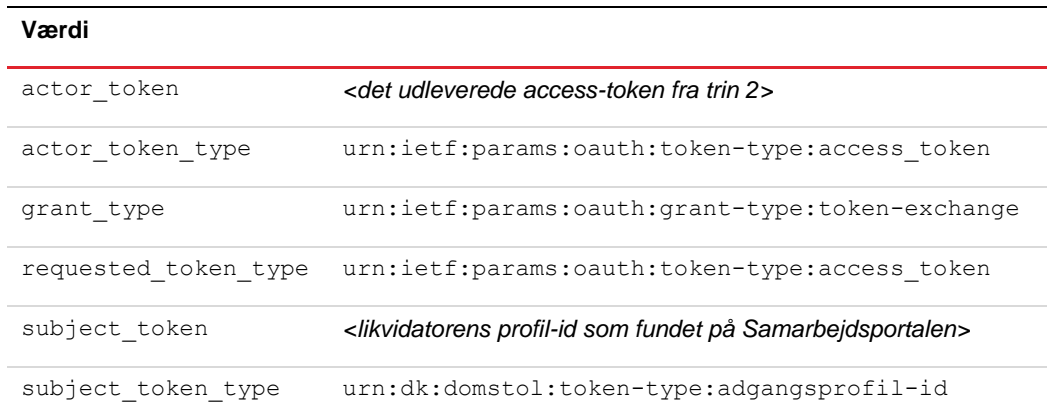

#### *Et eksempel på token-kaldet (med bash, jq og curl):*

```
AUTH_URL=<URL til det ønskede miljø>
ACCESS_TOKEN=<modtaget access token>
PROFIL_ID=<uuid for likvidators adgangsprofil>
export AUTH TOKEN=$(curl -s -X POST \
"$AUTH_URL/token" \
-H "Content-Type: application/x-www-form-urlencoded" \
-d "actor token=$ACCESS TOKEN" \
-d "actor token type=urn:ietf:params:oauth:token-type:access token" \
-d "grant type=urn:ietf:params:oauth:grant-type:token-exchange" \
-d "subject token=$PROFIL ID" \
-d "subject token type=urn:dk:domstol:token-type:adgangsprofil-id" \
-d "grant type=urn:ietf:params:oauth:grant-type:token-exchange " | jq -r \
 '.access token')
echo "token:"
echo $AUTH_TOKEN
```
*Eksempel 4: Token-kald med TLS-baseret identitet (variant A)*

#### **3.2.4 Trin 4: Nyt access token returneres**

Resultatet af ovenstående kald svarer til tokenresultatet fra trin 2. Det er således "access"-tokenet, der skal benyttes ved efterfølgende API-kald, som "Bearer"-token i "Authorization"-headeren.

# <span id="page-20-0"></span>**4. Forretningsunderstøttelse igennem API-kald**

## <span id="page-20-2"></span>**4.1 Generelt om API servicekald**

De forskellige operationer, der kan udføres imod Skifteportalen, følger det generelle HTTP/REST-mønster, hvor POST opretter nye entiteter, GET henter entiteter, der allerede findes, PUT opdaterer en entitet, og DELETE sletter en entitet.

Et eksempel på dette er API-spec'ens operationer **addKrav**, **getKrav**, **updateKrav**, **deleteKrav** og **getAllKrav**. Bemærk at **addKrav** kaldes imod URL'en /doedsbojournaler/{doedsbojournalId}/krav, og returnerer hele den oprettede entitet (herunder kravets id). Dette id bruges i de resterende operationer, f.eks. ved en DE-LETE af /doedsbojournaler/{doedsbojournalId}/krav/{kravId}. Endelig benyttes operationen **getAllKrav** til at hente en liste af kravene under dødsboet (samme URL som ved addKrav/POST-kaldet).

Dette mønster går igen for de øvrige typer af indberettede data på dødsboer (tilgodehavender, effektfortegnelser og forespørgsler). Ligeledes benyttes samme mønster og semantik for kald rettet mod tvangsopløsningssager.

## **4.2 Miljøer**

Når et accesstoken er opnået, kaldes alle efterfølgende kald på API-serveren. Alt efter hvilket miljø der arbejdes i, er der flg. URL'er, man kan kalde mod:

**Testmiljø API:** [https://api.test-minskiftesag.net](https://api.test-minskiftesag.net/doedsbojournaler)

**Produktionsmiljø API:** https://api.domstol.dk

**Testmiljø Frontend:** [https://minskiftesag.test-minskiftesag.net/](https://minskiftesag.test-minskiftesag.net/login)

**Produktionsmiljø Frontend:** [https://minskiftesag.dk/](https://minskiftesag.test-minskiftesag.net/login)

Følgende API-kald-eksempler vil blive vist som pegende mod testmiljøet.

### <span id="page-20-1"></span>**4.3 API-anvendelse på dødsboer**

Med et direkte access-token kan dødsboet fremsøges ud fra enten navn og adresse eller CPR-nummer (dødsboer). Se illustreret nedenfor med reference til trinene i [Figur 1.](#page-10-2)

#### <span id="page-21-0"></span>**4.3.1 Trin 3: Request til services**

Med et gyldigt access-token kan et dødsbo/en tvangsopløsningssag nu fremsøges, og operationer kan kaldes på det/den.

Der kan eksempelvis fremsøges et dødsbo med operationen **searchBo,** som per OpenAPI-spec'en er en POST indeholdende et JSON-objekt, hvori CPR-nummeret er angivet.

Et eksempel på dette kald ses her:

```
curl -H "Authorization: Bearer $AUTH TOKEN" -X POST \
  -H "Content-Type:application/json" -d \
   '{"cprNummer":"4634875520"}' \
 https://api.test-minskiftesag.net/doedsbojournaler
            Eksempel 5: Kald af dødsbojournal-API med token
```
(idet \$AUTH\_TOKEN er værdien af "access\_token"-feltet fra ovennævnte JSON-svar fra auth-kaldet i foregående eksempel).

#### <span id="page-21-1"></span>**4.3.2 Trin 4: Response fra services**

Ovenstående kald vil så få et response fra det pågældende dødsbo, udfyldt efter OpenAPI spec'ens regler. Et response kunne se ud som det følgende eksempel:

```
\sqrt{2}{
  "id": "e25d84d3-7aec-4361-84da-93125cb83f08", 
   "oprettelsestidspunkt": "2022-06-15T07:14:50.6432001Z", 
   "redigeringstidspunkt": "2022-06-15T07:14:50.7475822Z", 
   "afdoede":{
   "personId":"6dc24b2e-0097-4ec4-b7f5-d75edb7547ea",
   "navn":"Erlinda Hills",
   "foedselsdato":"1923-06-10",
    "adresse":{
    "id":"5d7a5811-d837-4eeb-88f1-71d22bc11153",
    "adresselinje":"Ved Ringen 1",
    "postnummer":"4000",
    "by":"Roskilde"
   },
    "erNavnAdresseBeskyttet":false
   },
   "retskredsId": "1183", 
   "skifteform": {
   "skifteform":
    "USKIFTET_BO",
```

```
 "udleveringsdato": "2022-06-15"
   },
   "kontaktperson": {
    "part": {
     "type": "PERSON",
     "person": {
      "personId": "e37eef41-5493-4ccf-b16d-33f7a80a78e2"
     }
    }
   },
   "vigtigeDatoer": {
    "doedsdato": "2014-12-11", "boUdleveret": "2022-06-15"
   }
}
]
```
*Eksempel 6: Resultat fra kald til dødsbojournal-API*

Den ovenfor viste fremsøgning af dødsboer giver et dødsbojournal-id, som er en UUID, der modsvarer det enkelte dødsbo, og som bruges generelt i alle efterfølgende kald.

#### <span id="page-22-0"></span>**4.3.3 Kvitteringer på anmeldelser til et dødsbo**

Når man opretter en anmeldelse (eksempelvis et krav) til Skifteportalen, vil man få en kvittering med i response. Nedenunder ses et eksempel på et response fra et API-kald ved anmeldelse af et krav (kvittering er markeret med fed):

```
{
   "id":"4b97d591-1b88-4b70-81bc-7a4c4a227627",
   "oprettelsestidspunkt":"2022-09-09T13:08:25.98834636Z",
   "redigeringstidspunkt":"2022-09-09T13:08:25.988362763Z",
   "indberetter": {
    "type":"VIRKSOMHED",
     "virksomhed": {
       "cvrNummer":"11111111"
     }
   },
   "beloeb":123,
   "endeligt":false,
   "opgjortdato":"2022-04-29",
   "rettidigt":true,
   "harBilag":false, 
   "kvittering": {
     "kode":"K1",
     "overskrift": "Dit krav er nu anmeldt ",
     "indhold": "Du har anmeldt et krav i boet efter Ione 
Koss.\nNår boet udleveres, vil boets kontaktperson få besked 
om dit krav.\nDu vil modtage en meddelelse via digital post, 
når boet udleveres."
   },
   "slettet":false
}
```
#### <span id="page-23-0"></span>**4.3.4 Upload og download af bilag i en dødsbojournal**

Skifteportalen tillader upload af bilag for hver type af indberetning.

Bilag ses som entiteter, der kan tilknyttes på en indberetning. Indberettede bilag kan findes i form af deres *metadata*, som kan hentes i eksempelvis operationen **getAllBilagForKrav**, der ved et GET af /doedsbojournaler/{doedsbojournalId}/krav/{kravId}/bilag returnerer en liste af metadata indeholdende bilagets id, filnavn og relativ URL.

Med id eller relativ URL kan du efterfølgende hente bilagets binære indhold, eksempelvis ved GET af /doedsbojournaler/{doedsbojournalId}/krav/{kravId}/bilag/{bilagId}. Dette kald returnerer også bilagets indholdstype (MIMEtype, i headeren Content-type) og filnavn (i headeren Content-Disposition).

Tilsvarende uploades bilag til krav ved POST imod /doedsbojournaler/{doedsbojournalId}/krav/{kravId}/bilag. Bemærk, at der pr krav er et loft på 20 bilag og en grænse på størrelsen af det enkelte bilag. Bilagsindholdet skal være PDF format, og http-headeren Content-Disposition er krævet og skal indeholde et passende filnavn for bilaget. Endvidere skal Content-Type angives med "application/pdf".

Håndteringen af bilag er identisk for de øvrige typer af indberettede data på dødsboer (tilgodehavender, effektfortegnelser og forespørgsler).

For at hente et bestemt bilag på et bestemt krav i testmiljøet, kunne kommandoen se ud således:

```
curl –k -X -o test.pdf https://api.test-min-
skiftesag.net/doedsbojournaler/{doedsbojournal-id}/krav/{krav-
id}/bilag/{bilag-id}\
-H "Authorization: Bearer $AUTH_TOKEN"
cat test.pdf
```
For at uploade et bilag på et bestemt krav i testmiljøet, kunne kommandoen se ud således:

```
curl -k -X POST https://api.test-minskiftesag.net/doedsbojour-
naler/{doedsbojournal-id}/krav/{krav-id}/bilaq \
-H "Authorization: Bearer $AUTH TOKEN"
-H "Content-Type: application/pdf" 
-H "Content-Disposition: filename=\"test.pdf\"" 
-d @test.pdf
```
### **4.3.5 Regler for uploadede PDF-dokumenter**

Bemærk: Under upload af bilag vil de blive scannet for skadeligt indhold, og vil blive afvist ved følgende typer af indhold:

- Filer, som reelt ikke er PDF
- Javascript
- Attachede filer i selve PDF'en
- Automatiske links
- Usynlige helsides links
- "Form apply"-handlinger

#### <span id="page-24-0"></span>**4.3.6 API Fejlkoder**

API'en kan sende forskellige fejlkoder retur, alt efter hvilke input man giver. Her ses en liste over de forskellige koder man kan få tilbage for dødsbo, samt en forklaring af fejlen:

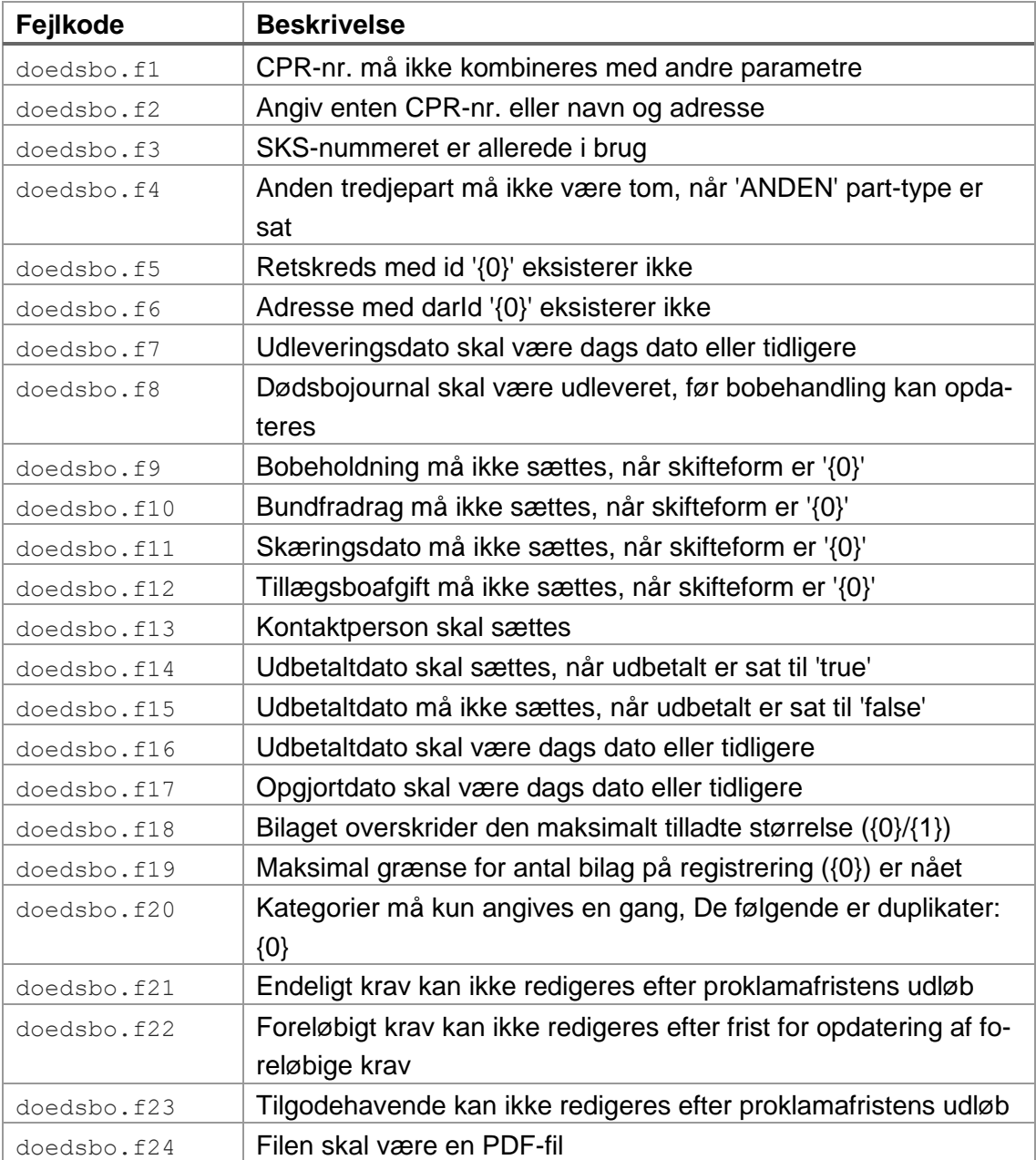

#### Integrationsbeskrivelse Skifteportalen – teknisk integrationsvejledning

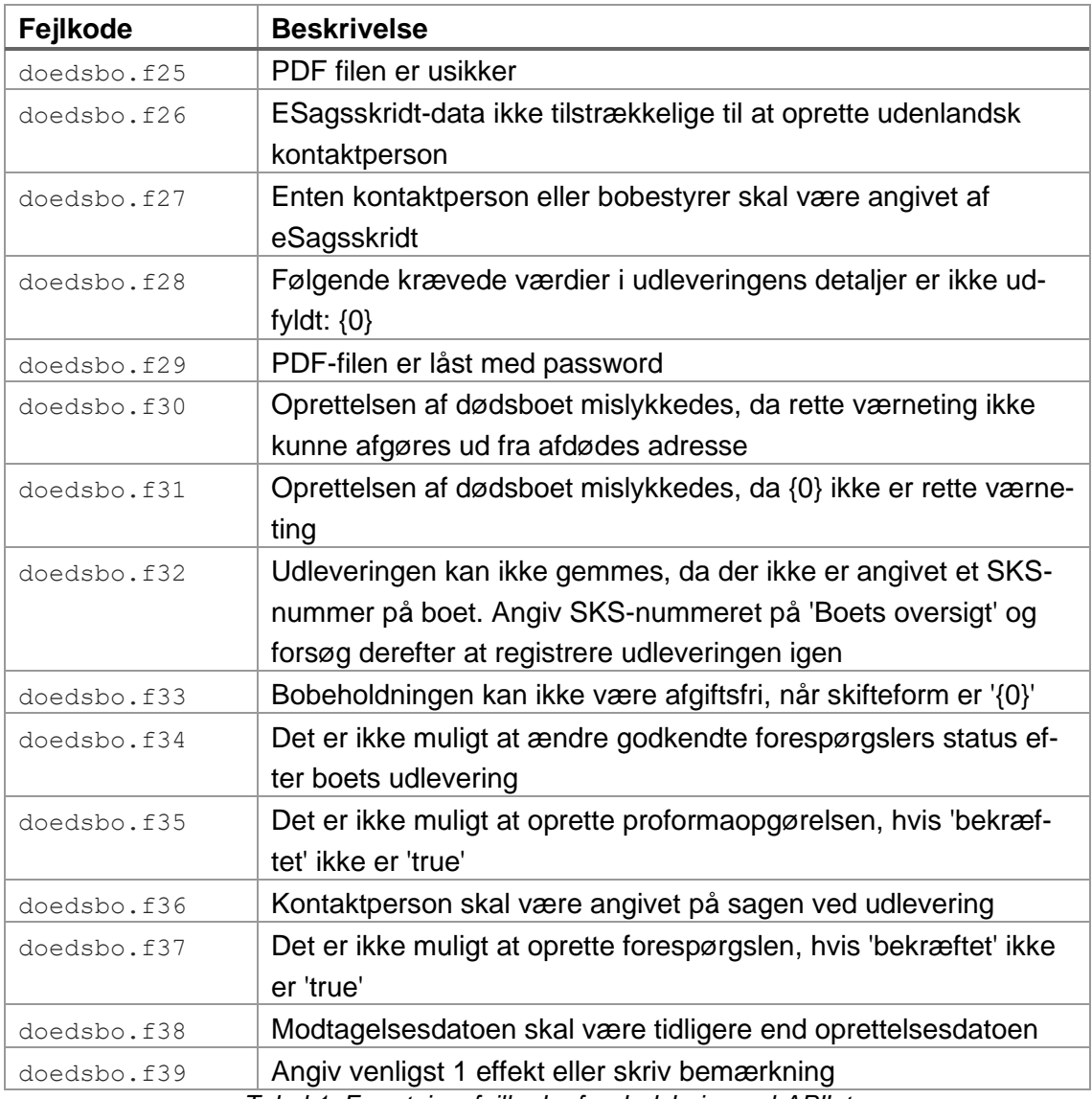

*Tabel 1: Forretningsfejlkoder for dødsbojournal-API'et*

### <span id="page-25-0"></span>**4.4 API-adgang til Tvangsopløsningssager**

Funktionalitet specifikt om tvangsopløsningssager omfatter fremsøgning af sager, registrering af krav og tilgodehavender, up- og download af bilag og andre sagsdokumenter, samt de specifikke sagstrin som tidligere ledelse og likvidatorer m.v. kan gennemføre i kontekst af en tvangsopløsningssag.

Til tvangsopløsningssager skal man bruge det token, der svarer til den sammenhæng, man indgår i forhold til sagen i. Agerer man således som virksomhed (f.eks. for at registrere krav eller tilgodehavender, etc.), skal man benytte et direkte access-token. Agerer API-brugeren i egenskab af likvidator eller tidligere likvidator i forhold til sagen, skal man benytte det vekslede, indirekte token.

### **4.4.1 API til generelle oplysninger**

Sagsoplysninger kan hentes i det generelle sagsoplysnings-API, beskrevet i *tvangsoploesning-dirigent-oas.yaml*.

Her kan generelle oplysninger om sagen hentes, f.eks. "sagens gang", afgørelser, retsbøger, ligesom det er muligt at registrere erklæringer og anmelde kæremål i forhold til sagen.

Alle oplysninger fra GET-kald filtreres i forhold til hvilke oplysninger, retten har valgt at dele med API-brugeren. Således vil GET-kaldene returnere tomme lister, såfremt APIbrugeren ikke har en relation til sagen.

API'erne til de generelle oplysninger kan anvendes med enten direkte eller indirekte token.

## **4.4.2 API til registrering af krav og tilgodehavender**

Der er muligt at registrere krav og tilgodehavender imod en tvangsopløsningssag ved at bruge API'erne beskrevet i *tvangsoploesning-dirigent-kreditor-oas.yaml*.

For at registrere et krav, kaldes operationen addKrav, idet request body udfyldes efter de angivne krav i ovennævnte OpenAPI-specifikation. Skal der vedlægges et eller flere bilag, skal dette uploades *inden* kravet registreres, og nævnes ved id i 'bilag'-feltet i request body.

API'erne til registrering af krav og tilgodehavender skal anvendes med direkte tokens.

## **4.4.3 API til behandling af tvangsopløsningssager for likvidatorer**

API'erne dokumenteret i *tvangsoploesning-dirigent-likvidator-oas.yaml* er forbeholdt likvidatorer, der er udpeget på den konkrete sag, hvorigennem forskellige indberetninger kan foretages, og data kan hentes.

API-kald udført for likvidatorer skal altid udføres med et indirekte token, der er vekslet med angivelse af den pågældende likvidators adgangsprofil-id.

## <span id="page-26-0"></span>**4.4.4 API Fejlkoder**

API'en kan sende forskellige fejlkoder retur, alt efter hvilke input man giver. Her ses en liste over de forskellige koder man kan få tilbage for tvangsopløsning, samt en forklaring af fejlen:

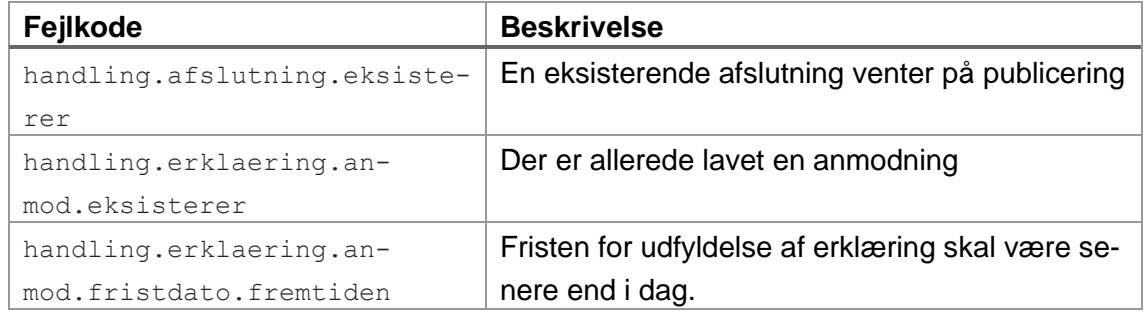

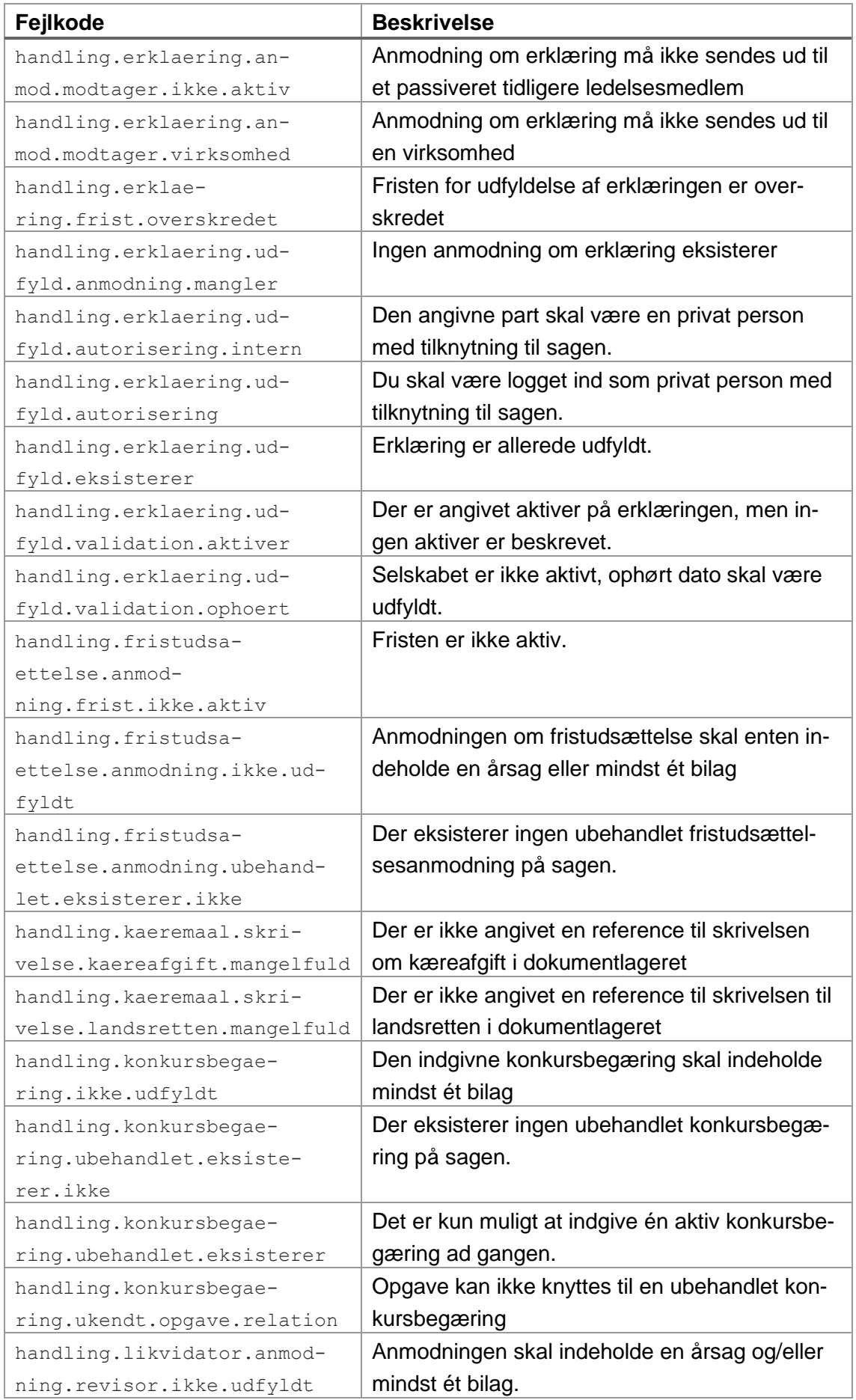

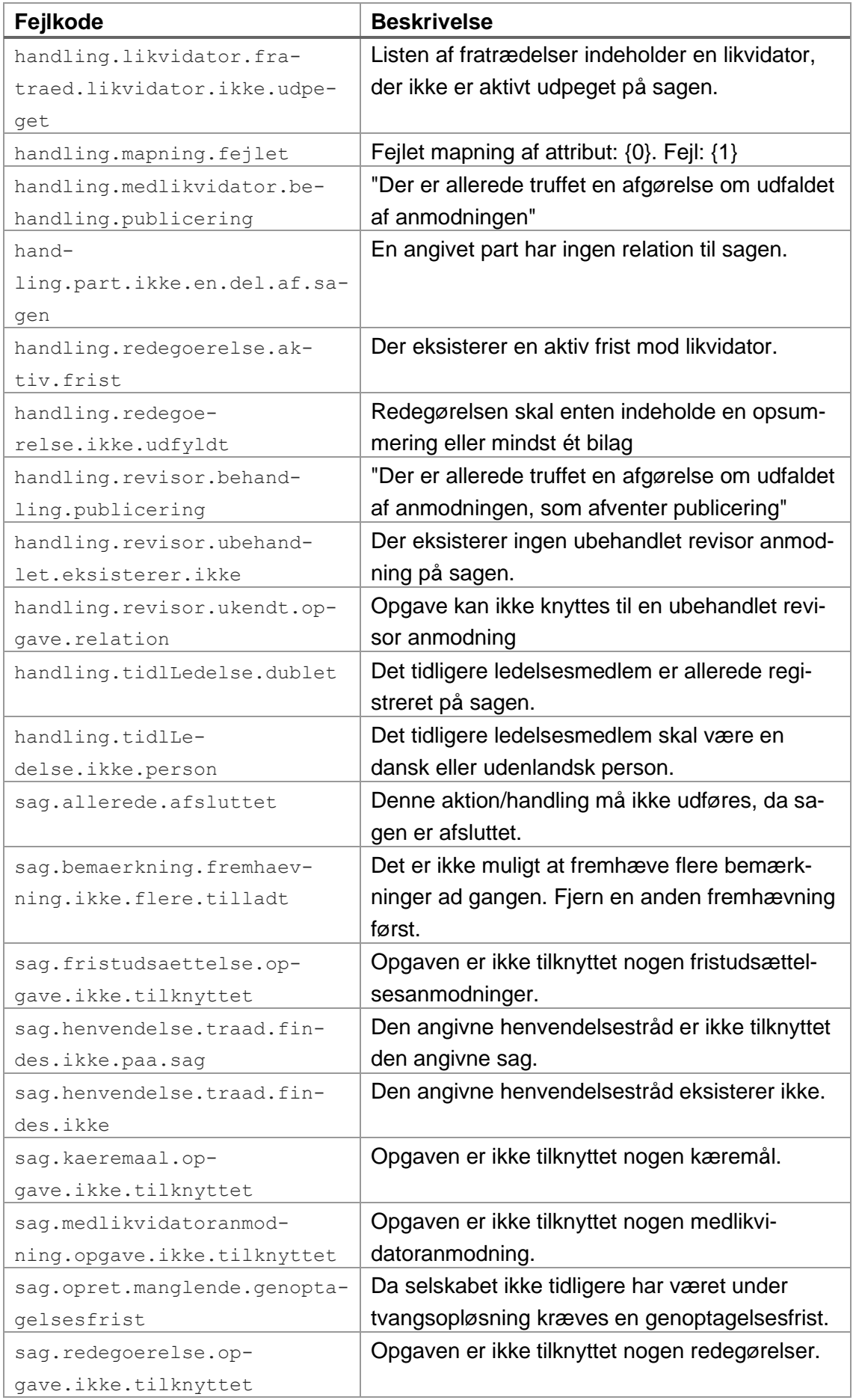

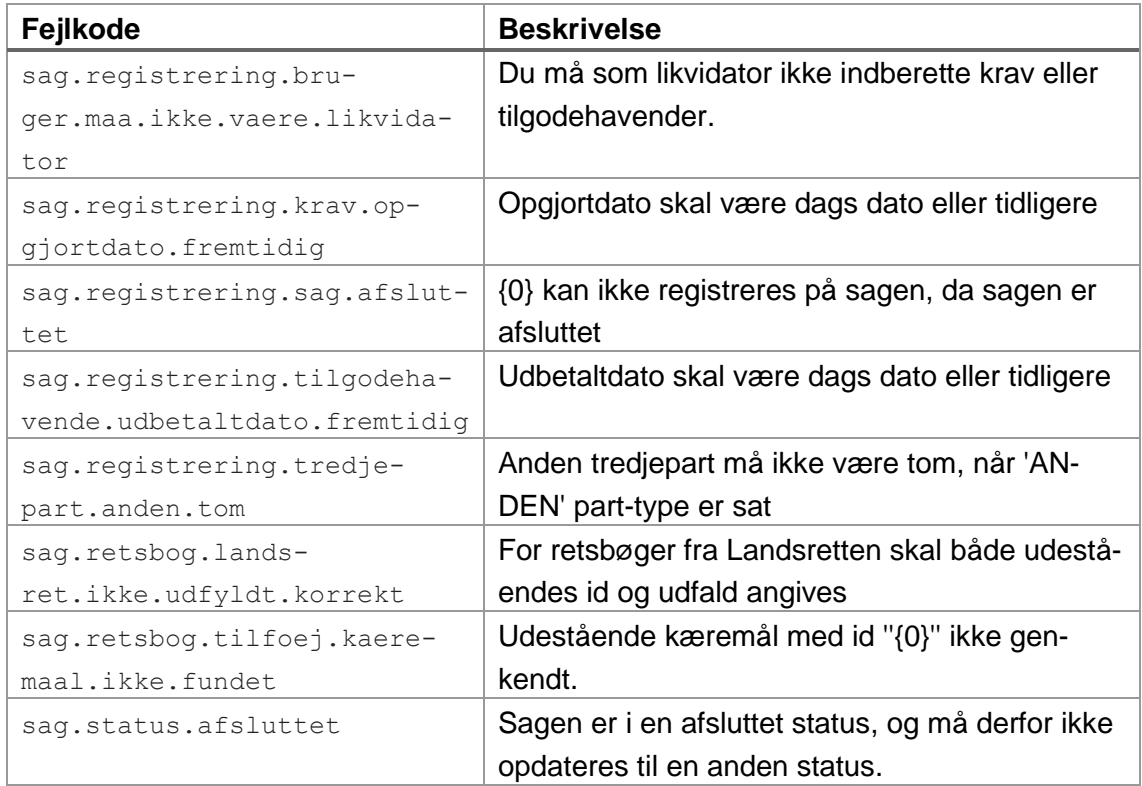

### <span id="page-29-0"></span>**4.5 API-adgang til støtteservices**

Ud over API-kald, der er specifikke for tvangsopløsningssager, findes der en række supplerende API'er.

#### **4.5.1 Sagshylde-API**

Sagshylde, som muliggør hentning og fremsøgning af sagsinfomation ud fra CVR-nummer og navn (operation: **soegSager**), eller hentning af "mine sager" (**hentSager**), altså sager, som vedrører tokenindehaveren (f.eks. likvidator eller kreditor). Der kan anvendes enten direkte eller indirekte tokens til søgning og "mine sager".

Operationerne er beskrevet i *sagslager-oas.yaml*.

#### **4.5.2 Person-API**

Opslag af personoplysninger sker som beskrevet i *person-oas.yaml*-specifikationen. Detaljemængden, der returneres, afhænger af den relation, man igennem sagsdeltagelsen har til den angivne person. Relationen afhænger af det anvendte token, der kan være både direkte eller indirekte.

Opslag på personoplysninger sker ud fra person-id (udstedt af CPR-kontoret). CPRnumre anvendes ikke i API'et.

### **4.5.3 Adresse-API**

På Skifteportalen er alle adresser i Danmark i udgangspunktet registreret ved deres DAR-id (for deres adgangsadresse). Adresseservicen kan omsætte et DAR-adresse-id til en menneskeligt læsbar adresse, som beskrevet i *adresse-oas.yaml*.

På Danmarks Adressers Web API (DAWA) kan alle hente yderligere adresseoplysninger ud fra dette id.

Læs eventuelt mere på [https://dawadocs.dataforsyningen.dk/dok/adresser.](https://dawadocs.dataforsyningen.dk/dok/adresser)

### **4.5.4 Henvendelsesservice-API**

Såfremt en likvidator ønsker at skrive til retten, samt hente svar på disse, anvendes henvendelsesservicen til at oprette en henvendelsestråd for den pågældende sag med POST til "/henvendelseTraade":

```
{
   "sagId":"ddf07fc5-d4af-43b0-9d55-44637c1fb2a8",
   "emneord":"Ring venligst",
   "henvendelser":[
     {
       "tekst":"Jeg vil gerne snarest kontaktes på +45 12345678 
vedrørende nyt i denne sag.\n\nMed venlig hilsen\nLikvidator",
       "dokumenter":[
\{ "dokumentId":"124b3aef-5d05-48da-9db7-4664a3d59e89",
           "filnavn":"Henvendelsesbilag.pdf",
           "navn":"Min henvendelse vedrørende sag 147"
         }
       ]
     }
   ]
}
```
Ønsker man at tilknytte dokumenter som bilag til henvendelsen, uploades disse (via dokument-API'et), og deres ID mv. anføres under listen "dokumenter" som vist ovenfor.

Der skal i kaldet anvendes et indirekte token for den likvidator, henvendelsen kommer fra.

Requests og responses er beskrevet i *henvendelse-oas.yaml og henvendelse-dirigentoas.yaml*.

#### **4.5.5 Virksomhed-API**

Virksomhedsoplysninger kan hentes fra systemet, og afspejler Det Centrale Virksomhedsregister (CVR).

Operationerne og svarstrukturer er beskrevet i *virksomhed-oas.yaml*.

### **4.5.6 Retskreds-API**

Retskreds API'et indeholder muligheder for at hente relativt statiske data om de enkelte retskredse, dertilhørende embeder og disses kontaktoplysninger.

Filen, *retskreds-oas.yaml,* specificerer de enkelte operationer og strukturer for retskredse og embeder.

Retskreds-API'et udstilles uden krav til kalderen.

#### **4.5.7 Dokumentlager-API**

Bilag i forbindelse med tvangsopløsningssager (og fremtidige sagsområder) håndteres igennem dokumentlageret, hvor bilaget uploades **inden** det anvendes i f.eks. registreringen af et krav eller anvendelse i en anmodning, ved at det bliver refereret ved sit id. Dokumentet vil tilhøre API-brugeren bag det anvendte token, som kan være af den direkte eller indirekte type.

Dokumentlagerets operationer er beskrevet i *dokument-lager-ekstern-oas.yaml*.

**Upload** af dokumenter sker i operationen **addV2** ved en POST-request til /v2/dokumenter med en body indeholdende et gyldigt PDF-dokument. Bemærk, at headers skal udfyldes i henhold til specifikationen, herunder at content type **skal** angives som "application/octet-stream".

Response vil indeholde metadata om dokumentet, eksempelvis:

```
{
     "id": "52cd5ed9-41b5-4cbf-a68e-2da142ad05ad",
    "navn": "Faktura129874.pdf",
    "oprettet": "2024-03-24T13:42:22.572260213Z",
    "stoerelse": 42525,
     "type": "application/pdf",
    "metadata": {
        "oprettet af part type": "virksomhed",
         "oprettet_af_part_id": "21659509"
    }
}
```
*Figur 9: Response på oprettelse af dokument*

Hentning af dokument foretages ved operationen **getFil**, som returnerer selve filindholdet i response body. Det oprindelige filnavn returneres som del af "Content-Disposition"-headeren.

# <span id="page-32-0"></span>**5. Ændringer & varslingsperiode**

Nedenstående beskriver den generelle proces for ændringer og varslingsperioder. Der anvendes [semantisk versionering](https://semver.org/) i de enkelte API'ers versionsnumre.

Domstolsstyrelsen vil bestræbe sig på, at ændringer af domstolenes skifteportal, der medfører markant større ændringer af løsningen med deraf følgende behov for ændringer i API'et, forekommer i et så begrænset omfang som muligt.

Ændringer, der har betydning for API-anvenderenes tilslutning, varsles på forhånd. Det tilstræbes derudover, at så mange ændringer i API'et foretages på en bagudkompatibel måde, så der forekommer færrest mulige breaking changes.

Der vil ligeledes forekomme opdaterede versioner af ældre API-specifikationer for hhv. dødsbojournal, personopslag samt retskredse via domstol.dk. Varslingen sker via mail til angivet kontaktperson i ansøgningsformularen til API-tilslutning.

Der opereres med tre forskellige kategorier ved opdatering af API'et, som per semantisk versionering. Alle frister som er angivet, er den minimale acceptable tidsvarsel.

# <span id="page-32-1"></span>**5.1 Større ændringer – "Major"**

Større tilpasninger og ændringer som er helt "breaking", der kan resultere i, at integrationer lavet mod en tidligere version af API'et ikke vil fungere med den nye version, varsles 30 dage før release til produktion, og deployes hurtigst muligt til API-testmiljøet. Major change kan være ændringer i strukturer, at felter fjernes eller at der indsættes krævede felter. Vi vil sørge for, at rettelsen er klar til API-testmiljøet senest 14 dage før release.

## <span id="page-32-2"></span>**5.2 Mindre ændringer – "Minor"**

Udvidelser og tilføjelser, herunder nye funktioner til API'et, fx hvor API-anvenderne vil modtage flere nye data retur. Dette resulterer i en nyere version af API'et, som varsles 14 dage før release til produktion, og deployes hurtigst muligt til API-testmiljøet. Minor change kan være tilføjelser til eksisterende kode, fx nye felter, optionelle felter m.m.

# <span id="page-32-3"></span>**5.3 Løbende fejlrettelser – "Patch"**

Der udrulles regelmæssige releases af Skifteportalen, hvor der ikke forventes nedetid, og hvor der ikke indføres ny eller ikke-kompatibel funktionalitet. Disse varsles ikke.

### <span id="page-33-0"></span>**5.4 Undtagelser**

<span id="page-33-1"></span>Ændringer, der er nødvendige grundet situationer i forbindelse med kritiske fejl, sikkerhed og ændret lovgivning varsles så hurtigt som muligt.

# **6. Fejlhåndtering og teknisk support**

### **Testmiljø**

Fejlblanketten skal anvendes til indberetning af fejl ved afprøvning af Skifteportalens API-testmiljø. Hvis du oplever flere fejl, så udfyld venligst en separat blanket til hver. Fejlblanketten sendes til [ssp-api@domstolsstyrelsen.dk](mailto:ssp-api@domstolsstyrelsen.dk)

Du kan finde fejlblanketten til indberetning af fejl under punktet 'Fejlblanket til fejl i testmiljø' her: [https://www.domstol.dk/om-os/straffe-og-skifteprogrammet/api-tilslut](https://www.domstol.dk/om-os/straffe-og-skifteprogrammet/api-tilslutning-til-skifteportalen/#api%20tilslutning)[ning-til-skifteportalen/#api%20tilslutning](https://www.domstol.dk/om-os/straffe-og-skifteprogrammet/api-tilslutning-til-skifteportalen/#api%20tilslutning)

Der må gerne vedlægges screenshots af fejl i systemet.

#### **Produktionsmiljø**

I tilfælde af at du oplever fejl eller tekniske problemer i forbindelse med integration til Skifteportalen, kan du altid følge med i aktuel driftsstatus på 'Kendte fejl og mangler' via linket her: [https://www.domstol.dk/selvbetjening/blanketter-og-vejledninger/minskifte](https://www.domstol.dk/selvbetjening/blanketter-og-vejledninger/minskiftesagdk/kendte-fejl-og-mangler/)[sagdk/kendte-fejl-og-mangler/.](https://www.domstol.dk/selvbetjening/blanketter-og-vejledninger/minskiftesagdk/kendte-fejl-og-mangler/)

For at kunne anvende API-løsningen, er det vigtigt, at det rette OCES3 organisationscertifikat benyttes, er gyldigt samt registeret til produktion. Som udgangspunkt bør du også sikre, at Client ID og Client Secret er korrekt indtastet.

Såfremt du oplever fejl i forbindelse med Skifteportalens API-kald i produktion, kan du kontakte supporten ved at udfylde en kontaktformular via linket her: [https://dom](https://domstol.dk/selvbetjening/blanketter-og-vejledninger/minskiftesagdk/kontakt-supporten-for-minskiftesagdk/)[stol.dk/selvbetjening/blanketter-og-vejledninger/minskiftesagdk/kontakt-supporten-for](https://domstol.dk/selvbetjening/blanketter-og-vejledninger/minskiftesagdk/kontakt-supporten-for-minskiftesagdk/)[minskiftesa](https://domstol.dk/selvbetjening/blanketter-og-vejledninger/minskiftesagdk/kontakt-supporten-for-minskiftesagdk/)gdk/. Bemærk, at du i formularen skal notere, at fejlen er opstået via APItilslutning til Skifteportalen. Sørg gerne for at dokumentere fejl med en uddybende beskrivelse samt screenshots.